### 论文录入要求

论文由第一作者负责录入。第一作者非本校老师,但通讯作 者是本校老师,且署名单位为我校的,由通讯作者录入。

一项成果只能由一位教师录入。所有作者姓名一律使用中文, 外籍人士除外。

1. "论文名称": 与正式发表的论文题目完全一致, 包括副 标题,不用书名号。

2."其他作者":按照发表论文署名顺序将其他所有作者全 面写出,请在作者列表添加

3. "论文级别": 从下拉菜单中选择。

"中文核心期刊"是论文发表年份对应的"北京大学图书馆 《中文核心期刊目录总览》"版本中收录的期刊;

"CSSCI、CSCD"均是论文发表年份对应的南大核心、中文科 学引文数据库收录的期刊;

"A&HCI、SCI、SSCI、EI(JA)、EI(CA)、CPCI"均以收录 证明为准,收录证明须从附件提交原件扫描件,未提供的不予认 可。因录入时暂未被 A&HCI、SCI、SSCI、EI(JA)、EI(CA)、CPCI 等收录的,均不能按照检索录入,须按照"其他"录入(是中文 核心的, 按照中文核心录入), 可以在备注栏填写"SCI 待收录", 等正式收录后提供检索证明,与科研部联系进行更新。 え表年份对应的南大核心、中文科<br>JA)、EI (CA)、CPCI"均以收录<br>交原件扫描件,未提供的不予认<br>、SSCI、EI (JA)、EI (CA)、CPCI<br>、 须按照"其他"录入(是中文<br>J以在备注栏填写"SCI 待收录",<br>科研部联系进行更新。<br>約,取高者。论文级别顺序由高到<br>SCI,中文核心期刊/CSCD,EI (CA)/例如:如果一篇文章既是中文核<br>JA)录入。 **论文宗入、第一作者本校老师,但通讯作者是人民的学生,在社会的学生,在社会的生活中,一致,在社会上的社会上的生活,有关系的,一致,在社会上的生活,不同的人民的学生,不能会在一个人们的生活,不同的人民,不能会在这里的时代,不能会在这里的时代,一个人们的生活,我们的生活,也是我们的生活,一个人们的生活,也是我们的生活,一个人们的生活,也会会在一直,一个人们的生活,我们们的生活,一个人们的生活,一个人们的生活,我们们的生活,一个人们的生活,一** 

4. 同一篇论文被多个检索的,取高者。论文级别顺序由高到 低依次是: SCI/SSCI、EI(JA)/CSSCI, 中文核心期刊/CSCD, EI(CA)/ A&HCI, CPCI (原 ISTP), 其他。例如: 如果一篇文章既是中文核 心,又被 EI(JA)收录,按照 EI(JA)录入。

5."论文类别":从下拉菜单中选择"学术论文"或"教育 教学论文"。一般题目中出现"教育""教学""课程""课堂""人 才培养"等与教育教学相关字样的论文选择"教育教学论文",本 学科领域的问题研究论文选择"学术论文"。

6. "期刊名称" :发表期刊的全称,不能简写,不用书名号。

7. "发表日期": 从系统中点击选择, 以期刊正式出版时间 为准,若出版时间未精确到"日",统一选择"1日"。

A&HCI、SCI、SSCI、EI(JA)、EI(CA)、CPCI 等选择检索收 录时间,以检索收录证明为准。

8."一级学科": 按照成果所属学科如实从下 拉菜单中选择。

9."附件" :必传项。

(1)每篇论文只上传一个附件,可以是一个压缩包或一个 PDF 文件或一个图片文件(含论文封面、目录、正式刊发的正文全文、 封底,原件彩色扫描;国外在线期刊无封面的,可只提供正式刊 发的正文全文,但必须有期刊相关信息)。如果上传压缩包,压缩 包内每个小文件的命名要体现清楚内容。检索证明(A&HCI、SCI、 SSCI、EI(JA)、EI(CA)、CPCI 等需提供)单独再上传一个附件 (原件彩色扫描,含封面和附页)。 (1)每篇论文只上传一个附件,可以是一个压缩包或一个 PDF<br>文件或一个图片文件 (含**论文封面、目录、正式刊发的正文全文、<br>封底,原件彩色扫描;国外在线期刊元封面的,可只提供正式刊<br>发的正文全文,但必须有期刊相关信息)。如果上传压缩包,压缩<br>包内每个小文件的命名要体现清楚内容。检索证明 (A&HCI、SCI、SSCI、EI (JA)、EI (CA)、CPCI 等需提供)单独再上传一个附件<br>(原件彩色扫描,含封面和附页)。<br>(2) 附件命** 广州南方学院科研处 广州南方学院科研处 广州南方学院科研处 广州南方学院科研处 广州南方学院科研处 广州南方学院科研处 广州南方学院科研处 广州南方学院科研处

(2)附件命名要求:

论文:以"论文名称(第一作者姓名)"命名。

如:互联网时代纯网综艺节目创作理念分析(张三).pdf

#### 检索证明:以"论文名称检索证明(第一作者姓名)"命名

如:互联网时代纯网综艺节目创作理念分析检索证明(张

### 著作录入要求

著作由我校排位最靠前的在职老师负责录入。未正式出版的 著作不录入。著作不包括教材。

1. "著作名称": 与正式出版物名称一致, 不能简写, 不用 书名号。

2."其他主编/著者/译者":如果除第一主编/著者/译者外, 还有其他主编/著者/译者,按照出版物标注顺序在作者列表添加 全部录入。

3. "著作类别" :注意教材不是专著。

4. "出版日期": 按照出版物版权页上的时间如实从系统中 点击选择,若出版时间未精确到"日",统一选择"1日"

5. "发行代码 (ISBN)": 对照出版物如实填写, 格式为: 978-7-80128-493-8。

6. "总字数 (万字)": 填写出版物的总的字数, 注意单位为 万字。若是参编,填写我校参与编写的所有老师编写的总字数, 注意单位为万字。 7-80128-493-8。<br>6. "总字数 (万字)": 填写出版物的总的字数, 注意单位为<br>。若是参编, 填写我校参与编写的所有老师编写的总字数,<br>单位为万字。<br>7. "附件": 必传项。<br>(1) 每部著只上传一个附件, 可以是一个压缩包或一个 PDF<br>或一个图片文件 (包括**封面、版权页、体现全部编写人员页、<br>、封底, 原件彩色扫描)**<br>如果上传压缩包, 压缩包内每个小文件的命名要体现清楚内<br>如果上传压缩包, 压缩包内每个小文件的命 **著作行录入要求**<br>**著作不录入。著作不信据就时,当时,我们的发展,**来正式出版的<br>书名中,《著作名称的时代,与以及一致,不能同时,不只要求,一致,如果有着"一致"的人,不会有一致,不会有一致,不会有一致,不会有一定,不会有一定,不会有一定,我们的人们都会有一定,我们的人们都会在一个问题。我们的人们在一个问题,我们们的学习,我们们的学习,我们们的学习,我们们们的学习,我们们们们们们们们们们们们们们们们们们们们们们们们们们们们们们们们们们

7. "附件" :必传项。

(1)每部著只上传一个附件,可以是一个压缩包或一个 PDF 文件或一个图片文件(包括封面、版权页、体现全部编写人员页、 目录、封底,原件彩色扫描)

如果上传压缩包,压缩包内每个小文件的命名要体现清楚内 容。

(2)附件命名要求:

著作:以"著作名称(ISBN)"命名,

## 专利录入要求

1. "专利名称": 与专利证书上名称完全一致, 不加书名号。 2. "专利类别": 从下拉菜单中选择。

3. "专利号" :与专利证书一致,格式为:ZL201610209640.2。

4. "专利权人类型": 从下拉菜单中选取,第一专利权人为 单位的,选择"院所有",第一专利权人为个人的,选择"其他"。 "其他专利权人"按照专利证书,在发明设计人列表全部添加

5. "授权时间": 按照专利证书点击选择对应时间。

#### 6."附件" :必传项。

(1)只上传专利证书信息首页(彩色扫描件),如下图:

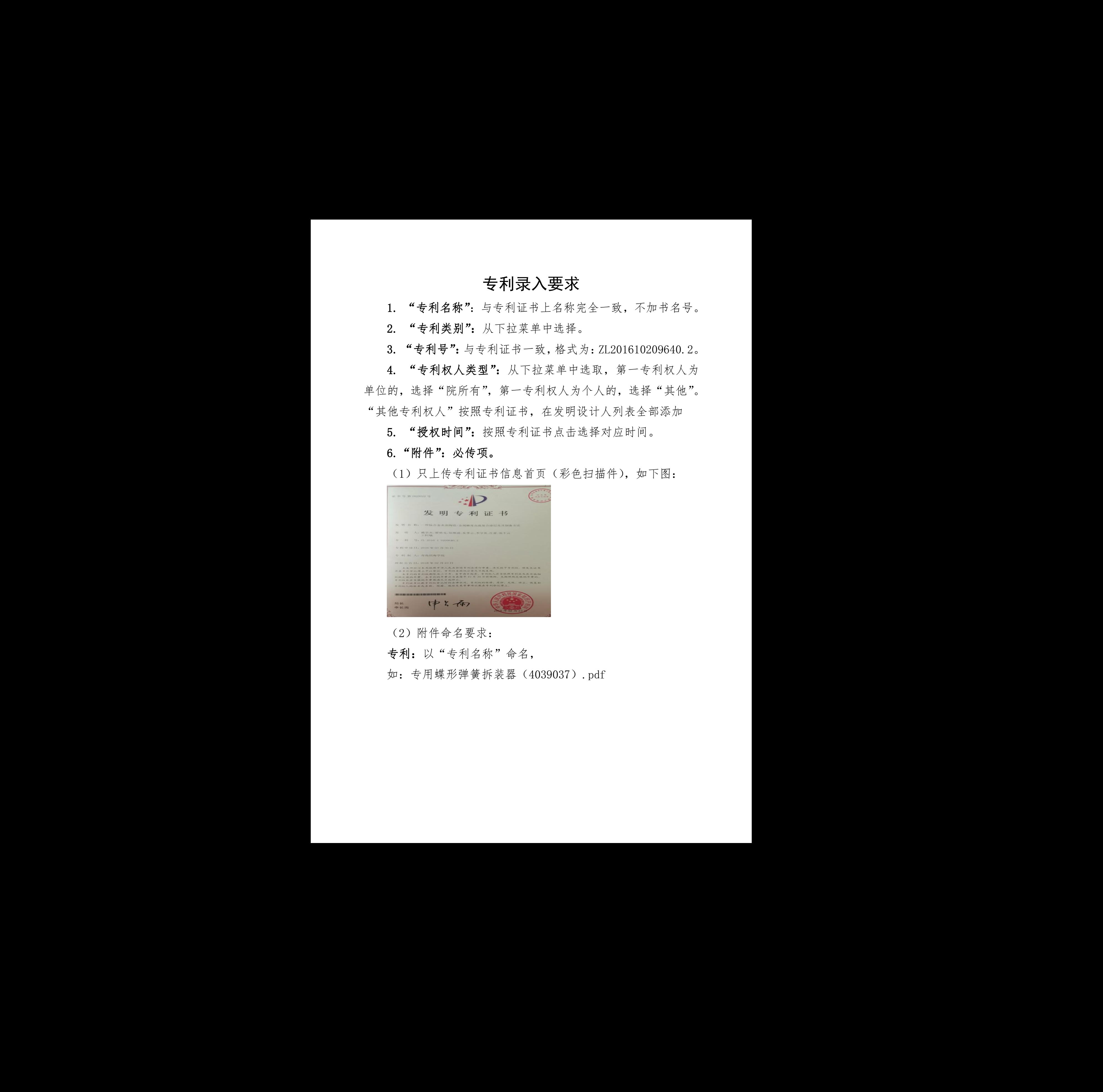

(2)附件命名要求:

专利:以"专利名称"命名,

如:专用蝶形弹簧拆装器(4039037).pdf

# 软件著作权录入要求

软件著作权由我校排位最靠前的在职老师负责录入。其他完 成人请在下面完成人列表添加。

1. "软件全称":按照软件著作权证书填写全称(含版本号), 不能简写。

2."软件证书编号"、"登记号":按照软件著作权证书如实 填写,软件证书编号(证书号)填写格式为: 1504513, 登记号填 写格式为:2017SR009229。

3. "受理日期": 为信息页右下角日期 (红章处)。

### 4.附件:必传项。

(1)只上传软件证书信息首页(彩色扫描件),如下图:

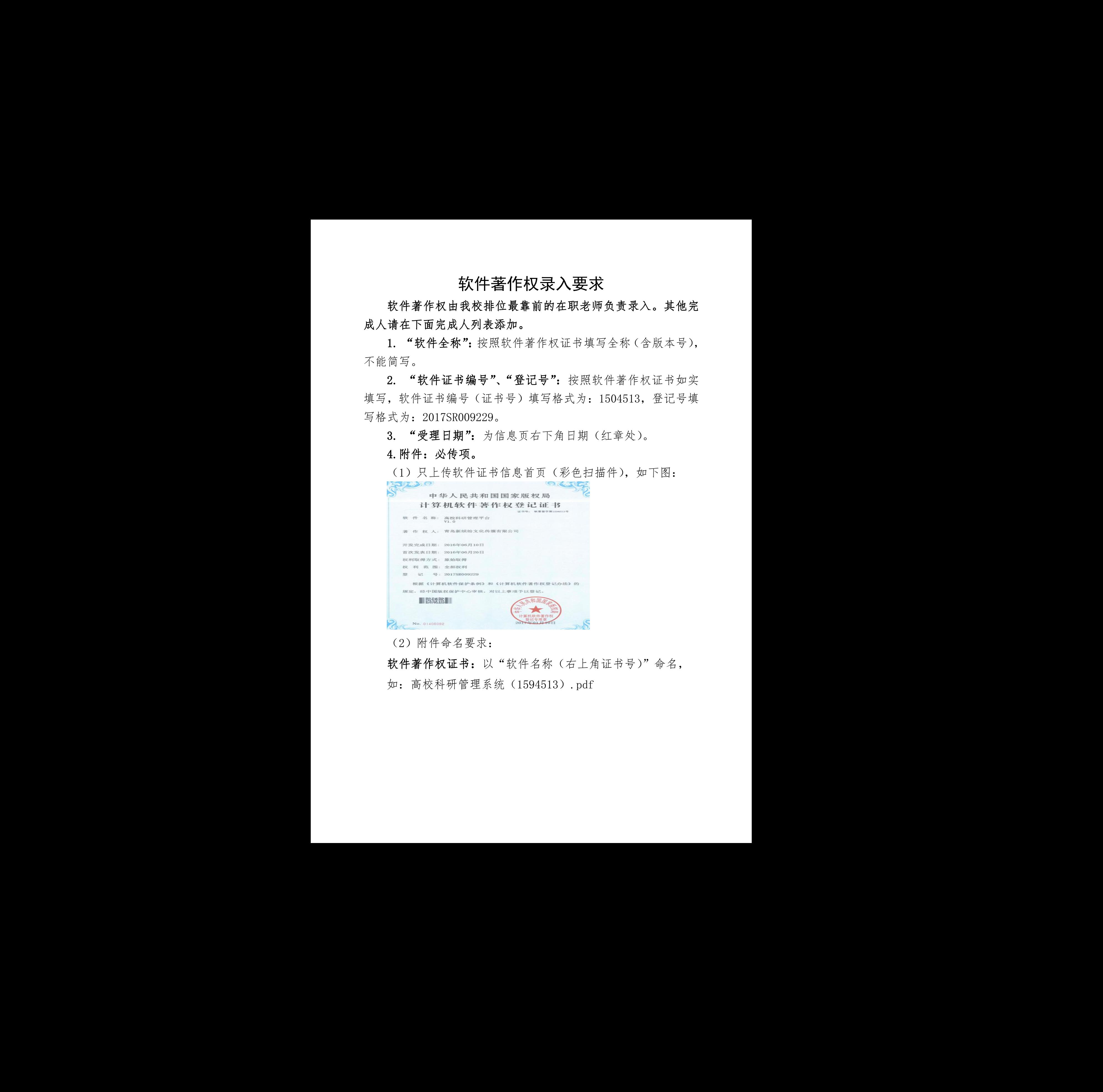

(2)附件命名要求:

软件著作权证书:以"软件名称(右上角证书号)"命名, 如:高校科研管理系统(1594513).pdf

### 艺术作品录入要求

艺术作品由我校排位最靠前的在职老师负责录入。艺术作品 只录入正式出、发表的艺术作品,同一个作品只录入一次。

1."作品名称":如实填写全称,不能简写,不用书名号。

2. "作品类别": 从下拉菜单中对应选择。

3. "出版时间": 按照对应时间点击选择, 具体到日, 没有 具体到日的,选择当月第一天,1 日。

#### 4. 其他完成人请在下面完成人员列表添加。

#### 5. 附件:必传项。

(1)每件作品只上传一个附件,可以是一个压缩包或一个 PDF 文件或一个图片文件(出版、发表、使用等证明件,原件彩色扫 描)。如果上传压缩包,压缩包内每个小文件的命名要体现清楚内 容。 第一作者)"命名, **艺术作品示入要求**<br>只来入正式出,发表的艺术作品,<mark>同一个作品只表入一次</mark>。<br>只来人正式,发表的艺术作品,同一个作品只表入一次。<br>2. 华作品名称:如果如今学院大会主选举,具体到日,以有多,学师学院学院学院大会主选举、具体、具体的学院科学院<br>系作、同时有一类院对学院科学院科学院科学院科学院科学院<br>5. 附件,参考考试,一个国际内以发一个具容包式一个国际<br>5. 附件,参考考试,一个国际内以关于公众的参考要体现存知识。<br>文学院子学文化(15

(2)附件命名要求:

艺术作品:以"作品名称(第一作者)"命名,

如:凝聚(张三).pdf

# 成果获奖录入要求

成果获奖由我校排位最靠前的在职老师负责录入。

1. "获奖名称": 填写获奖证书或批复文件中的奖项全称, 不能简写。获奖证书或批复文件中的奖项名称未体现年度的,不 用补充年度。如下图对应填写:2016 年度山东省高等学校人文社 会科学优秀成果奖。

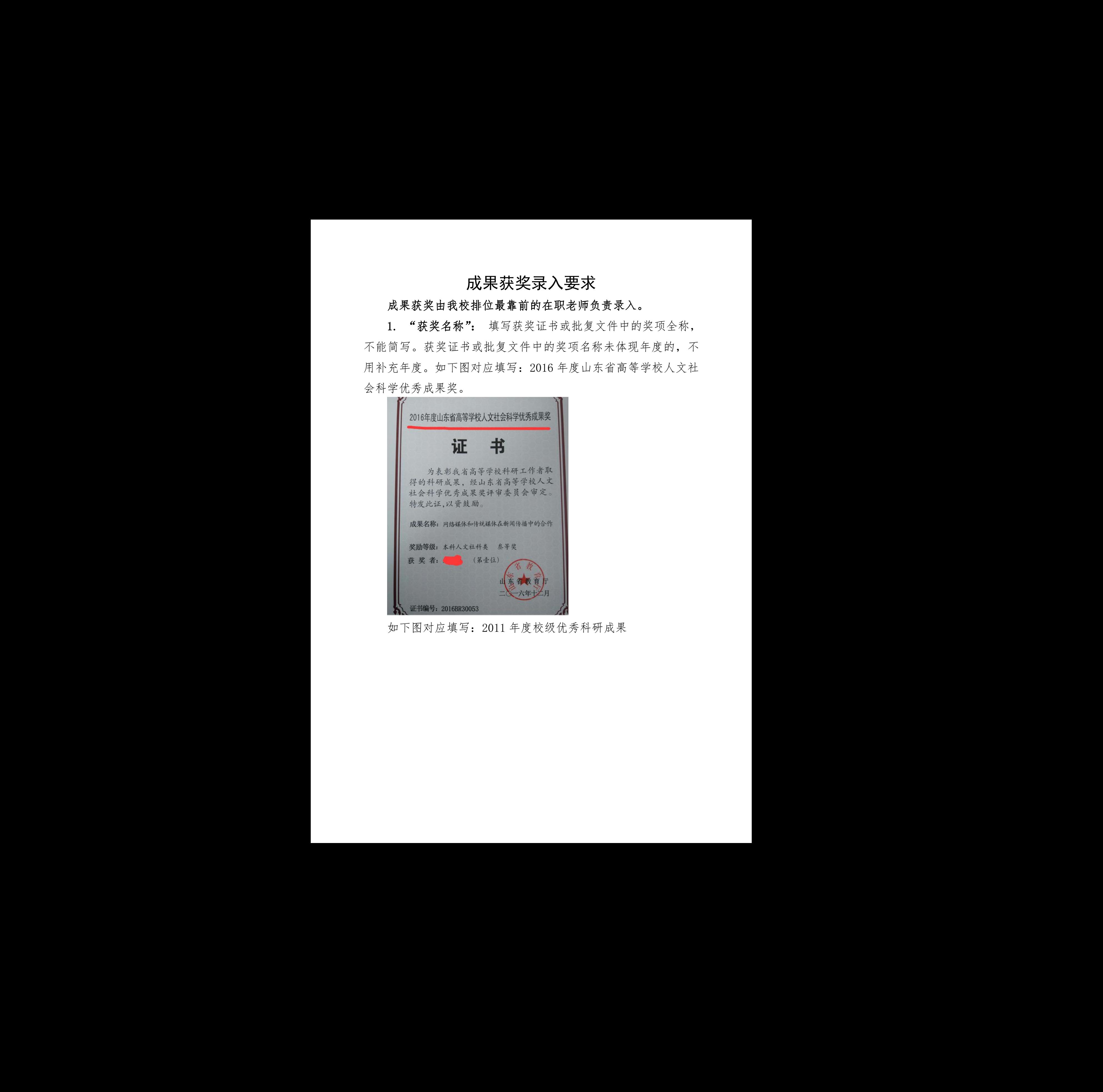

如下图对应填写:2011 年度校级优秀科研成果

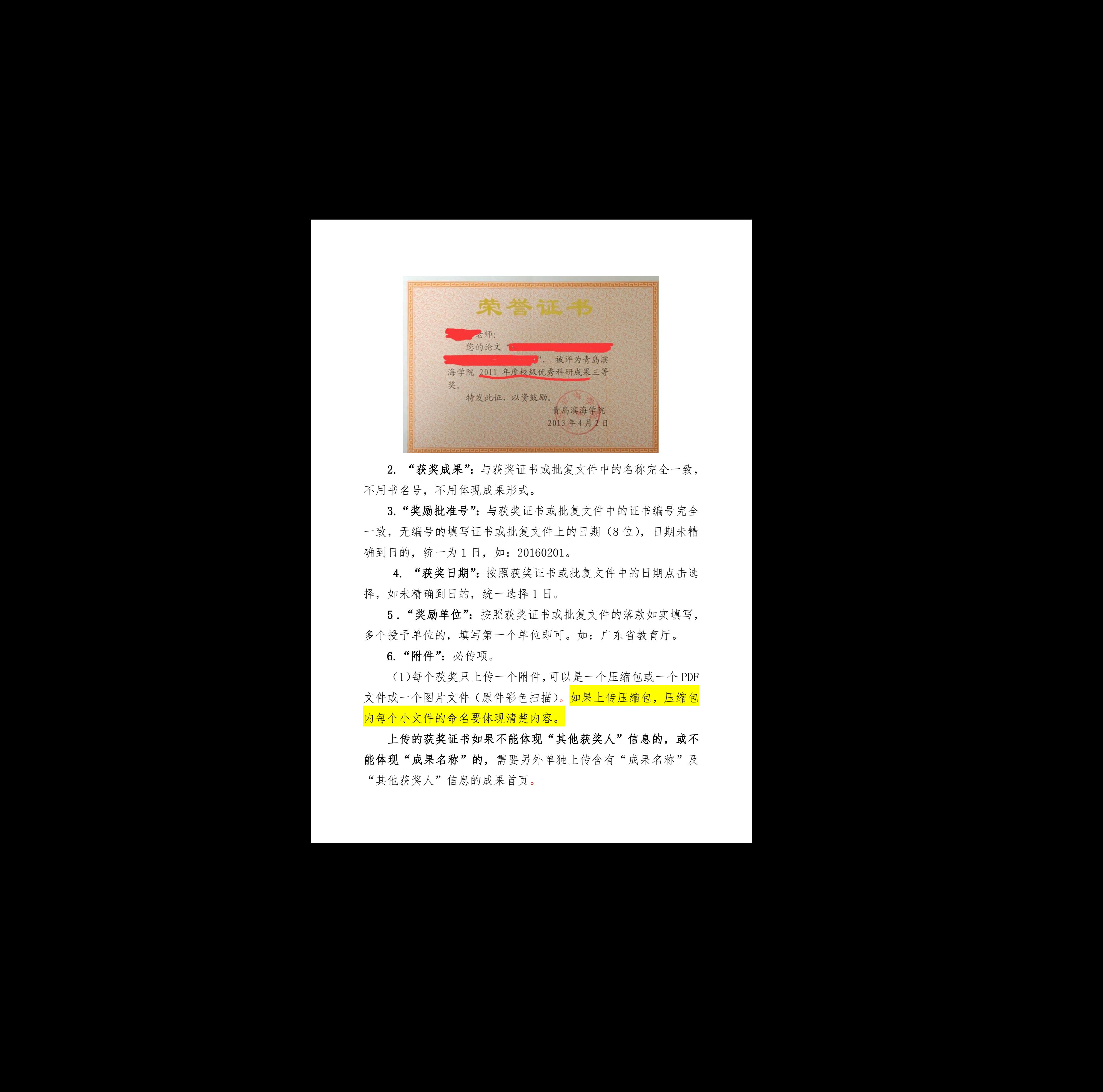

2. "获奖成果": 与获奖证书或批复文件中的名称完全一致, 不用书名号,不用体现成果形式。

3."奖励批准号": 与获奖证书或批复文件中的证书编号完全 一致,无编号的填写证书或批复文件上的日期(8 位),日期未精 确到日的,统一为1日,如:20160201。

4. "获奖日期": 按照获奖证书或批复文件中的日期点击选 择,如未精确到日的,统一选择 1 日。

5."奖励单位":按照获奖证书或批复文件的落款如实填写, 多个授予单位的,填写第一个单位即可。如:广东省教育厅。

6."附件" :必传项。

(1)每个获奖只上传一个附件,可以是一个压缩包或一个 PDF 文件或一个图片文件(原件彩色扫描)。如果上传压缩包,压缩包 内每个小文件的命名要体现清楚内容。

上传的获奖证书如果不能体现"其他获奖人"信息的,或不 能体现"成果名称"的,需要另外单独上传含有"成果名称"及 一致,尢编号的渠与证书或批复文件上的日期(8 位),日期未精确、经营人统、统一为1日,如:20160201。<br>4. "获奖日期":按照获奖证书或批复文件中的日期点击选择,如未精确到日的,统一选择1日。<br>5. "奖励单位":按照获奖证书或批复文件的落款如实填写,<br>5. "奖励单位":按照获奖证书或批复文件的落款如实填写,<br>多个授予单位的,填写第一个单位即可。如:广东省教育厅。<br>6. "附件":必传项。<br>(1)每个获奖只上传一个附件,可以是一 (2)附件命名要求:

![](_page_8_Picture_1.jpeg)

获奖证书:以"奖项全称(第一获奖人姓名)"命名,

如:2016 年度山东省高等学校人文社会科学优秀成果奖(张 三).pdf

注:奖项全称与证书上完全一致;如果在同一年度同一个奖 项评选时有多个获奖(这种情况非常非常少,一般一个人只允许 参评一项),附件命名时注意用序号区分,以免附件覆盖前面上传 的附件。如:2016 年度山东省高等学校人文社会科学优秀成果奖 1(张三).pdf (如:2016 年度山东省高等学校人文社会科学优秀成果奖(张三).pdf<br>英:奖项全称与证书上完全一致;如果在同一年度同一个奖<br>近评选时有多个获奖(这种情况非常非常少,一般一个人只允许<br>梦评一项),附件命名时注意用序号区分,以免附件覆盖前面上传<br>多评一项),附件命名时注意用序号区分,以免附件覆盖前面上传<br><br>的附件。如:2016 年度山东省高等学校人文社会科学优秀成果奖<br>1(张三).pdf<br>**成果附件:**以"奖项全称(成果首页)"命名

成果附件:以"奖项全称(成果首页)"命名。

如: 2016 年度山东省高等学校人文社会科学优秀成果奖(成 果首页).pdf

若果获奖成果为论文,也可命名成:2016 年度山东省高等学

## 学术活动录入要求

一、主办会议管理

主办学术会议由第一主办学院或部门录入。

1. "会议名称": 填写官方公布的学术会议全称, 国内会议填写 中文,国际会议填写英文。

2."会议地点":填写具体省市,如"山东青岛"、"北京",如在 国外,填写国家和城市,如"美国旧金山"。

3."会议类型":从下拉菜单中选择。"一级学科":从下拉菜单 中选择。

4. "开始时间"、"结束时间": 如实录入。

5. "校内合作单位": 如实填写, 若果没有可 不填,如多个单位,用","隔开。

6. 国内代表人数": 属实填写数字, 如"115"、  $"$ <sup>"</sup>  $^{\circ}$ 

7. "国内代表论文数量"、"国外代表论文数量" :属实填写数字,  $\psi$  "115", "0".

8."国内提供经费金额"、"国外提供经费金额"、"会议支出经费 共计": 如实填写数字, 如"10"、"0", "会议支出经费总计"="国 内提供经费金额"+"国外提供经费金额"。 6. 国内代表人数"、"国外代表人数";属实填写数字,如"115"、"0"。<br>7. "国内代表论文数量"、"国外代表论文数量":属实填写数字,<br>如"115"、"0"。<br><br>8. "国内提供经费金额"、"国外提供经费金额"、"会议支出经费<br>共计";如实填写数字,如"10"、"0","会议支出经费总计"="国<br>内提供经费金额"+"国外提供经费金额"。<br>0. "经费来源":如实填写提供经费金额"。<br>9. "经费来源":如实填写提供经费金额"。<br>1 、主办会议管理<br>主办学术会议由第一主办学院或部门示入。<br>主办学校名称:国巧写方公布的学术会议分类、新习会议培材<br>2、「国际会议事業院、科学、研究所、学校、研究所、社会、研究所、公司、会议基型、法官科学部、社会工作、管理、法院、科学、科学、科学、科学、<br>日本、教学院科学、研究所科学、研究所、科学科学、科学科学、<br>1、「会议基型」が下位者を中心学院、学校科学、法院会社で<br>1、「学校研究」、「学校社会科学」、研究所、会社会社研究所、社会科学

9. "经费来源": 如实填写提供经费的所有单位, 多个单位的用 ","隔开。

10. "会议情况报告" :简要叙述会议整体情况。

11. "备注": 其他需要特殊说明的可在备注栏填写, 没有的可以 不填。

### 参加学术会议情况由参会人录入。

1. "会议名称": 填写官方公布的学术会议全称, 国内会议填写中 文,国际会议填写英文。

2."所属院部" :参会人所在学院或部门。

3."参会人" :双击可选择。

4."主办单位" :填写全部主办单位全称,用","隔开。

5."会议类型" :从下拉菜单中选择。

6. "开始时间"、"结束时间":如实录入。

7."参会地点": 填写具体省市,如"山东青岛"、"北京",如在 国外,填写国家和城市,如"美国旧金山"。

8."经费来源": 是指教师参加学术会议所产生的费用来源, 填写 具体提供经费的单位,如果是个人自费,填写"个人"。

9. "提供经费数量"、"经费实际支出": 如实填写数字, 一般"经 费实际支出"="提供经费数量"。

10. "会议主题内容": 如实填写会议主题。

11. "提交论文数量": 是指参会教师提交的论文数量, 填写具体 数字,如"1"、"0"。

12. "论文题目": 如实填写提交论文的题目, 如果多个, 用"," 隔开,如果没有看不填。

13. "提交报告数量": 是指参加会议教师在大会上所作报告的数 量,填写具体数字,如"1"、"0"。

14. "报告题目": 如实填写报告题目, 如没有可不填。

15."报告信息" :参会教师所作报告的信息简介,如没有可不填。 16."获奖信息" :是指在此次学术会议上所获得的奖项(须有获 9. "提供经费数量"、"经费实际支出":如实填写数字,一般"经费实际支出" = "提供经费数量"。<br>费实际支出" = "提供经费数量"。<br>10. "会议主题内容":如实填写会议主题。<br>11. "提交论文数量":是指参会教师提交的论文数量,填写具体<br>数字,如"1"、"0"。<br>22. "论文题目":如实填写提交论文的题目,如果多个,用","<br>12. "论文题目":如实填写提交论文的题目,如果多个,用","<br>隔开,如果没有看不填。<br>量,填写具 广州南方学院科研处 广州南方学院科研处 广州南方学院科研处 广州南方学院科研处 广州南方学院科研处 广州南方学院科研处 广州南方学院科研处 广州南方学院科研处 17.附件:

(1)上传参会通知(邀请函),或文章会议录用通知,命名格式: "会议全称(教师姓名)",会议名称中要体现会议召开的年份或 会议是第几届。 17. 附件:<br>(1)上传者会通知(藤博西),成文学会设示周通知,命名誉大:<br>一会议全部(現理法名)"。会议の称中整体現全设置于的年俗式<br>会议定案制規。<br>(2)有終発的規律研究 中国学院科研大学院工科研、没有可以不当。<br>18. "冬江": 其他學院格研機期的可全部注了執可,没有可以不知。

(2)有获奖的须上传获奖证书,命名格式: "会议全称(教师姓 名)获奖"。

18. "备注": 其他需要特殊说明的可在备注了填写, 没有可以不 填。<br><br><br><br><br><br><br><br><br><br><br><br><br><br><br><br><br><br><br><br><br><br><br>

### 项目录入要求

录入范围:校级、市厅级、省部级、国家级等纵向项目,以及横 向项目。我校承担的项目由项目负责人录入,同一个项目只录入 一次。我校教师参与的其他单位承担的项目,由我校参与教师中 排位最靠前的录入。

#### 已立项项目从 "项目立项"录入

1. "所属院部": 下拉选择录入人所在部门。

- 2."项目名称": 要与立项文件(证书)或横向合同中的名称完全 一致。
- 3."项目编号" :要与立项文件(证书)中公布编号或横向合同编 号一致,没有编号的填写立项时间 8位,如:20180106。
- 4."项目来源": 下拉菜单选择, 下拉菜单中没有的选择"其他", 并将项目具体来源写入备注栏。
- 5."项目来源单位" :纵向项目填写立项文件的落款单位全称,横 向项目填写签订横向合同的委托单位全称。
- 6."一级学科"、根据项目研究的所属学科领域选择。 7. "项目开始日期": 纵向项目按照研究计划开始时间填写; 横向 项目按照合同签订时间填写。
- 8."项目结束日期" :纵向项目按照研究计划结题时间填写,有明 确结题时间要求的,按照上级所给时间填写;横向项目按照合同 截止时间填写。已结题项目按照结题文件(证书)落款时间填写, 没有具体到"日"的,填写当月1日。 并将项目具体来源写入备注栏。<br>5."项目来源单位": 纵向项目填写立项文件的落款单位全称,横<br>向项目填写签订横向合同的委托单位全称。<br>6."一级学科": "无级学科": 根据项目研究的所属学科领域选择。<br>6."一级学科": "频率科": 根据项目研究的所属学科领域选择。<br>7."项目牙始日期": 纵向项目按照研究计划结题时间填写,有明<br>项目按照合同签订时间填写。<br>8."项目结束日期": 纵向项目按照研究计划结题时间填写,有明<br>确结题时间填写 广州南方学院科研处 广州南方学院科研处 广州南方学院科研处 广州南方学院科研处 广州南方学院科研处 广州南方学院科研处 广州南方学院科研处 广州南方学院科研处
	- 9. "立项日期": 纵向项目按照立项文件(证书)落款时间填写, 没有具体到"日"的,填写当月1日;横向项目按照合同签订时

10."项目经费" :按照经费总额填写,后期资助尚未确定经费额 度的,以及自筹经费的填写 0。注意单位为"万元"。

11. "附件": 上传立项文件(立项通知、任务书)/合同扫描件; 结题文件(证书)扫描件,只有结题材料的上传结题材料封面及 盖章页扫描件;延期申请等变更材料扫描件。立项、结题证明材 料为必传项,尚未结题只传立项文件,有变更情况还需上传变更 材料。 10. "州阳经营",按照经营总统编写。后期实践的未始先经后的<br>良的,以及自实经营的线子0. 注意单位为"万元"。<br>11. "刚布",三位之项大伴(立项通知、任务书)/今民打场作,<br>注照文件(记书)纪据性、只有解决科研科师、文明、经院研究对系<br>各事的社会,延期中等等研究大学、有关义者实践的公司学院<br>外科、当期中学院科学生研究大学院科研校科研校科研、科学院科研、大学院科研、科学院科学、研究科学、

命名格式:文件名称如:立项通知、结项证书等。